## **Willkommen zum Informix Newsletter**

# **Inhaltsverzeichnis**

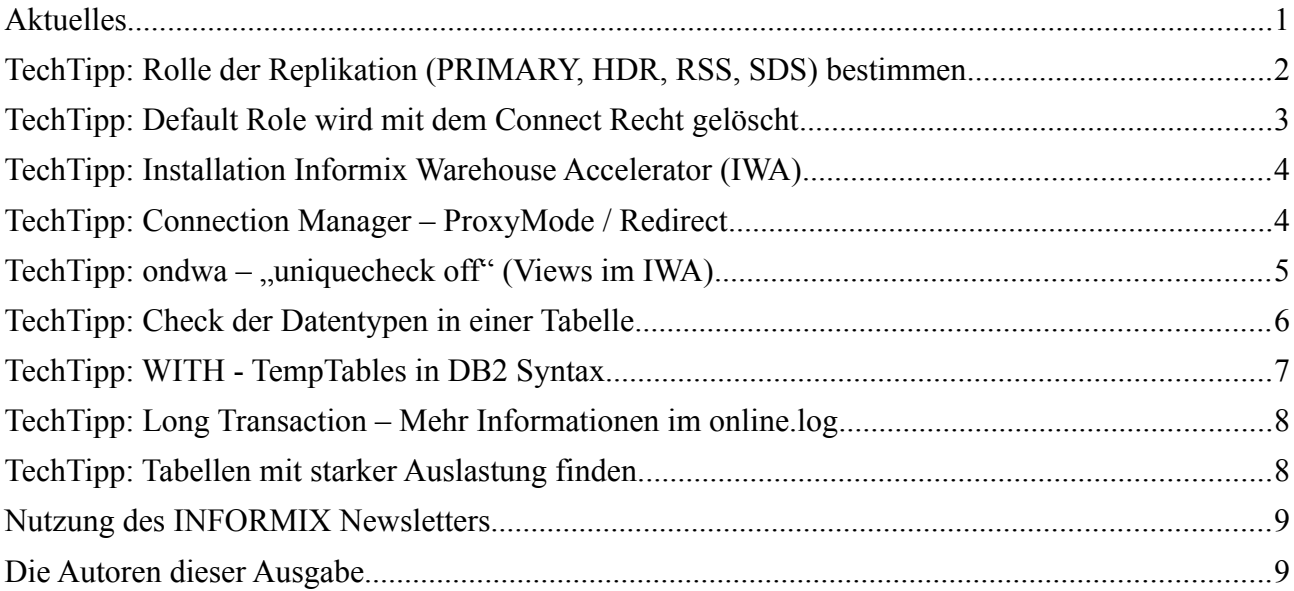

## **Aktuelles**

Liebe Leserinnen und Leser,

der Sommer hat uns nun wieder fest im Griff. Während die Datenbank zuverlässig für uns arbeitet, lässt sich die freie Zeit gut geniessen. Wie wäre es z.B. einmal mit einer Flusswanderung (unsere Wanderung hat uns entlang der Bregenzer Ach geführt) ? Während zur Version 14.10 immer wieder Updates mit kleinen Verbesserungen erscheinen, wird im Hintergrund intensiv am nächsten grossen Release gefeilt, damit dieses beim Start rund läuft, und alle Änderungen ausgetestet sind.

Das Team des Newsletter verabschiedet sich nun auch in eine Sommerpause, und meldet sich (hoffentlich gut erholt) im Herbst mit der nächsten Ausgabe wieder.

Geniessen Sie das Sommerwetter mit Eis und kalten Getränken.

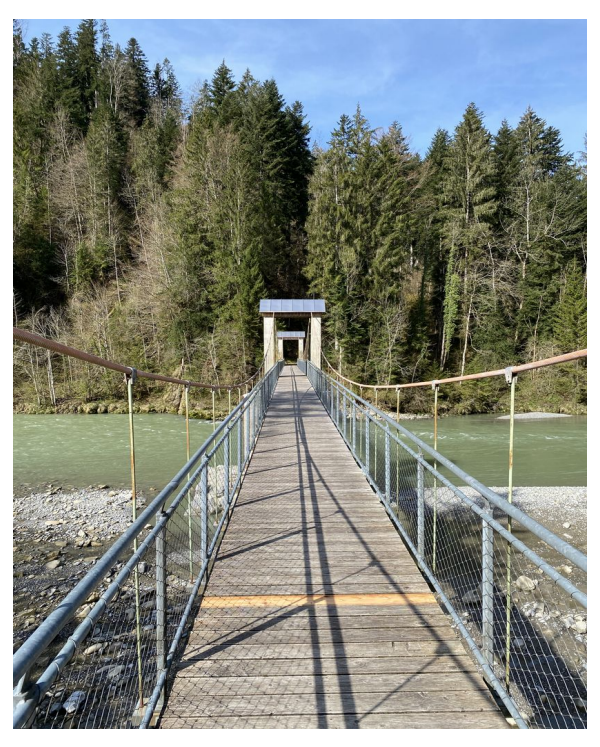

Ihr TechTeam

# **TechTipp: Rolle der Replikation (PRIMARY, HDR, RSS, SDS) bestimmen**

INFORMIX bietet eine Vielzahl an Hochverfügbarkeitslösungen, die einfach zu realisieren sind. Der ConnectionManager kann dabei automatisch bei Ausfall eines Servers einen Failover veranlassen. Einige Aufrufe wie z.B. die Sicherung, die Aktualisierung der Statistiken, oder ähnliche Aufgaben, sollen oder müssen meist auf dem aktuellen Primary Server erfolgen.

Nun stellt sich die Aufgabe herauszufinden, welche Rolle der aktuelle Server gerade hat, zu dem man verbunden ist, um zu entscheiden welche Scripts angestartet werden dürfen. Dies lässt sich mittels einer einfachen SQL-Abfrage auf die Datenbank "sysmaster" klären. Die Tabelle "syscluster" enthält die Übersicht über die aktuell in einer Replikation verbundenen Server.

Das folgende Script kann genutzt werden, um den Typ des aktuellen Servers abzufragen:

```
# detect_primary.sh
TYP=`dbaccess sysmaster <<EOF 2>/dev/null
select case
         when c.nodetype = 'PRIMARY' then 1
         when c.nodetype = 'HDR' then 2when c.nodetype = 'RSS' then 3
         when c.nodetype = 'SDS' then 4
         else 0
        end as type
from syscluster c, syscfgtab f
where f.cf name = 'DBSERVERNAME'
and f.cf effective = c.name
EOF
`
RET=`echo $TYP | cut -d' ' -f2`
echo $RET
```
Dieser Aufruf lässt sich auch in die Steuerung der Sicherung einbauen:

```
# do_backup_on_prim.sh
PRIM=`./detect_primary.sh`
if [ $PRIM == \overline{1} ]
then echo "Primary gefunden, starte Backup"
    ontape -s -L 0
else echo "Backup darf nur am Primary erstellt werden"
fi
```
P.S.: Inzwischen ist es auch möglich am HDR Secondary eine Sicherung zu erstellen. Das Beispiel kann auch für den Aufruf der "update statistics" oder anderer Aktionen genutzt werden, die am Primary laufen müssen.

### **TechTipp: Default Role wird mit dem Connect Recht gelöscht**

Wird einem Benutzer das Recht "connect" entzogen, so bleiben seine expliziten Berechtigungen auf Tabellen erhalten. Die Default Role hingegen, die ihm zugewiesen wurde, wird gelöscht.

(Dieser Artikel basiert auf einer Kundenanfrage an unsere Redaktion)

An folgendem Beispiel wollen wir zeigen wie sich ein "revoke connect" auf die zugewiesene Default Role auswirkt:

```
# SQL1: GRAND DEFAULT ROLE
create database crown in datadbs with log;
create table t1 (f1 int);
grant connect to kalu;
create role testrole;
grant all on t1 to testrole;
grant default role testrole to kalu;
# im DDL (dbschema):
#
# grant dba to "informix";
# grant connect to "kalu";
#
# create role "testrole" ;
# grant "testrole" to "kalu" ;
# grant default role "testrole" to "kalu" ;
#
# grant select on "informix".t1 to "testrole" as "informix";
…
```
Nun entziehen wir dem Benutzer "kalu" die Connect Berechtigung: # SQL2: RECOKE CONNECT FROM USER **revoke connect from kalu**;

```
#im DDL:
#grant dba to "informix";
#create role "testrole" ;
#grant "testrole" to "kalu" ;
#
#grant select on "informix".t1 to "testrole" as "informix";
```
Anschliessend vergeben wir das Recht "Connect" wieder an den Benutzer "kalu":

# SQL3: GRANT CONNECT TO USER **grant connect to kalu** #im DDL: #grant dba to "informix"; #**grant connect to "kalu"**; #create role "testrole" ; #**grant "testrole" to "kalu"**;

Die Default Role, die der Benutzer vor dem Entzug der Connect Rechte hatte, wurde nicht automatisch wieder hergestellt. Diese müsste explizit erneut vergeben werden.

# **TechTipp: Installation Informix Warehouse Accelerator (IWA)**

In der aktuellen Version (14.10.FC10) wird bei der Installation des Informix Warehouse Accelerators überprüft, ob im Installationsverzeichnis eine entsprechende Lizenzdatei vorhanden ist. Der Warehouse Accelerator darf nur mit einer Advanced Edition genutzt werden.

Somit muss eine der folgenden Lizenzdateien im Installationsverzeichnis vorhanden sein:

- ade edition.jar # für die Advanced Developer Edition
- $\cdot$  awe edition.jar # für die Advanced Workgroup Edition
- aee\_edition.jar # für die Advanced Enterprise Editionen

Ist dies nicht der Fall, so bricht die Installation mit folgender Meldung ab:

**"Please ensure that one of the Advanced Edition Installerst are copied to <INSTALLDIR> and restart the installer."**

Eine nachträgliche Aktivierung durch die Lizenzdatei, wie bei der Installation des Informix Servers, ist nicht möglich.

# **TechTipp: Connection Manager – ProxyMode / Redirect**

Der ConnectionManager, der im Informix Client-SDK enthalten ist, arbeitet im Default als "Redirect", indem die Anfragen der Clients zu einem im SLA definierten Informix Server weitergeleitet werden.

Der Client erhält vom ConnectionManager die Information, an welche Instanz er sich direkt verbinden darf. Dafür benötigt der Client direkten Zugang zum Netzwerk des Datenbankservers, was meist die Öffnung der Ports in der Firewall bedingt.

Sollen die Clients nicht direkt auf die Datenbankserver zugreifen dürfen, besteht die Option den ConnectionManager im Mode PROXY zu betreiben. Da hier der Client nur mit dem ConnectionManager verbunden ist, dieser wiederum eine Verbindung zum Datenbankserver öffnet, werden im Gegensatz zum Redirect zusätzliche Ressourcen benötigt.

Hierbei ist es wichtig, dass die Anzahl der "open files" unbegrenzt ist. Dies kann mittels "ulimit -a" überprüft werden.

Ist hier eine Begrenzung zu sehen, so kann mittels "ulimit -n unlimited" diese Begrenzung aufgehoben werden.

## TechTipp: ondwa – ..uniquecheck off" (Views im IWA)

Nicht alle SQL-Abfragen, die auf dem Datenbankserver möglich sind, werden vom Informix Warehouse Accelerator unterstützt.

So ist es z.B. nicht möglich, Subselects oder Prozeduraufrufe im IWA zu nutzen. Um die gesamte Palette der Abfragen auch im IWA nutzen zu können, wird somit ein zusätzlicher Schritt benötigt. Dieser besteht darin, dass die Abfrage in einen View "verpackt" wird, dessen Daten im IWA geladen werden.

Die Datentypen der Rückgabespalten des Views müssen den vom IWA unterstützten Datentypen entsprechen.

Hierfür sind folgende Schritte notwendig:

- 1. Erstellung der Abfrage als View.
- 2. Erstellung des DataMart anhand der View Definition.
- 3. Da auf einem View keine Eindeutigkeit geprüft werden kann, muss die Umgebungsvariable "use dwa" zusätzlich den Parameter

"uniquecheck off" beinhalten.

```
Beispiel:
```

```
set environment use dwa 'uniquecheck off';
EXECUTE FUNCTION ifx_createMart(
      '<iwa_name>', filetoclob('<mart_definition.xml>', 'client'));
EXECUTE FUNCTION ifx_loadMart(
      '<iwa_name>', '<mart_name>', '<locking mode>');
```
Als "Locking Mode" kann Table, Mart oder None genutzt werden.

Zu beachten ist, dass die Einstellung "uniquecheck off" für den gesamten Mart gilt und nicht nur für den View.

Da der IWA auf Beziehungen 1:n aufbaut, ist es mit diesem Parameter die Aufgabe des Datenbankadministrators sicherzustellen, dass die 1:n Beziehung auch für den View sichergestellt ist.

Bei Verwendung von Views wird zudem empfohlen, dass ein Optimizer Hint in der Abfrage genutzt wird, der die Fact-Table bestimmt ( --+FACT <tabname>/<viewname> ).

### **TechTipp: Check der Datentypen in einer Tabelle**

(Der folgende Artikel basiert auf eine Kundenanfrage)

Die Herausforderung bestand darin herauszufinden, ob alle Datensätze einer Tabelle numerisch sind, oder ob es Ausnahmen gibt, die bei der Verarbeitung Probleme bereiten könnten. Der Datentyp selbst war ein CHAR.

Die Lösung ist eine Stored Procedure, die alle Datensätze der Tabelle überprüft, und die Datansätze als Returnwert "NULL" markiert, die eine Ausnahme bilden.

Im folgenden Beispiel soll getestet werden, ob im Feld f1 nur numerische Werte gespeichert wurden.

Wir bauen eine Testtabelle auf, in die wir numerische Werte und einige Ausnahmen einfügen:

```
drop table if exists table int test;
create table table int test (
f1 char(8)
);
insert into table int test select tabid from systables;
insert into table_int_test (f1) values ('x42');
insert into table int test select tabid from systables;
insert into table_int_test (f1) values ('x43');
insert into table int test select tabid from systables;
insert into table_int_test (f1) values ('x44');
insert into table int test select tabid from systables;
```
#### Aufbau der Test-Funktion:

```
drop FUNCTION if exists int test(CHAR(8));
CREATE FUNCTION int test(x in CHAR(8)) RETURNING int;
  DEFINE n INT;
 ON EXCEPTION IN (-1213) RETURN null;
  END EXCEPTION;
 LET n = x in;
  return n;
END FUNCTION;
```
#### Die Abfrage nach "Ausnahmen":

```
select f1
from table int test
where int_test(f1) is null
```
#### Das Ergebnis:

f1

x42 x43

x44

# **TechTipp: WITH - TempTables in DB2 Syntax**

Mit Version 14.10 wurde bei INFORMIX eine neue Variante zur Erstellung Temporärer Tabellen eingeführt. Diese entspricht der Syntax, wie sie Nutzer von DB2 bereits seit längerer Zeit kennen.

Hierbei wird die Tabelle in der SQL-Abfrage erstellt, indem vor dem Select ein Abschnitt vorangestellt wird, der mit WITH beginnt.

Das folgende Beispiel zeigt, wie diese Variante genutzt werden kann. Ohne Temporäre Tabelle wäre eine Abfrage über den Durchschnitt von Durchschnittswerten nicht möglich.

```
WITH tmp_avg_batt AS (
SELECT year(timestamp)||'_'||lpad(month(timestamp),2,'0')||'_'||
lpad(day(timestamp),2,'0') as day,
     avg(battery state of charge) as batt avg,
     min(battery_state_of_charge) as batt_min,
    max(battery state of charge) as batt max
FROM sonne
where timestamp >= '2022-08-01 00'
group by 1
)
SELECT substr(day, 1, 7) as month,
    avg(batt avg)::dec(5,2) as batt avg,
    avg(batt_min)::dec(5,2) as batt_min_avg,
    avg(batt max)::dec(5,2) as batt max avg
FROM tmp avg batt
group by 1
```
Zum Vergleich die Lösung mit "herkömmlicher Informix Syntax":

FROM tmp avg batt

group by 1

```
SELECT year(timestamp)||'_'||lpad(month(timestamp),2,'0')||'_'||
lpad(day(timestamp), 2, '0') as day,
    avg(battery state of charge) as batt avg,
    min(battery_state_of_charge) as batt_min,
    max (battery state of charge) as batt max
FROM sonne
where timestamp >= '2022-08-01 00'
group by 1
into temp tmp_avg_batt with no log;
SELECT substr(day, 1, 7) as month,
    avg(batt avg)::dec(5,2) as batt avg,
    avg(batt min)::dec(5,2) as batt min avg,
    avg(batt_max)::dec(5,2) as batt-max
```
### **TechTipp: Long Transaction – Mehr Informationen im online.log**

In früheren Versionen von INFORMIX war beim Rollback einer "Long Transaction" lediglich die Information im online.log zu sehen, dass eine Lange Transaktion abgebrochen werden musste.

In der aktuellen Version wird zudem verzeichnet welchem Benutzer die Lange Transaktion zuzuordnen ist, und wie lange dieser "Rollback" gedauert hat:

```
06/14/23 12:23:42 Aborting Long Transaction: tx: 0x70000008ca05cf8 ID: 485 
username: kalu uid: 4
06/14/23 12:23:42 Rollback For Long Transaction 485 Started.
06/14/23 12:23:42 Rollback For Long Transaction 485 Completed. Rollback 
Duration: 0 Seconds
06/14/23 12:23:42 Long Transaction 485 Aborted. (LSN 68046:0x30b3060)
```
## **TechTipp: Tabellen mit starker Auslastung finden**

Für die Optimierung der Performance kann es sinnvoll sein, Tabellen die stark frequentiert sind, in eigene DBSpaces zu verschieben. Hier stellt sich die Frage, wie man diese Tabelle identifiziert.

Alle hierzu notwendigen Informationen stehen in der Datenbank sysmaster zur Verfügung. Die folgende Abfrage liefert das Ergebnis:

```
select first 10
           n.dbsname as database, n.tabname as table, 
           p.pf_isread + p.pf_bfcread + p.pf_dskreads as num_selects
         ,p.pf_iswrite + p.pf_bfcwrite + p.pf_dskwrites as num_inserts
         ,p.pf_isdelete as num_deletes
from sysptntab p, systabnames n
where p. partnum = n. partnumorder by 3 desc
```
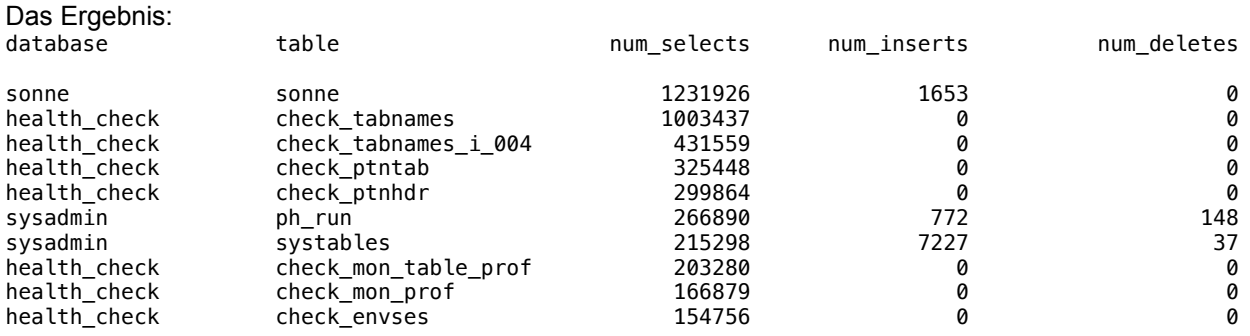

10 row(s) retrieved.

## **Nutzung des INFORMIX Newsletters**

Die hier veröffentlichten Tipps&Tricks erheben keinen Anspruch auf Vollständigkeit. Die IUG hat sich dankenswerterweise dazu bereit erklärt, den INFORMIX Newsletter auf ihren Web Seiten zu veröffentlichen.

Da uns weder Tippfehler noch Irrtümer fremd sind, bitten wir hier um Nachsicht falls sich bei der Recherche einmal etwas eingeschlichen hat, was nicht wie beschrieben funktioniert.

Rückmeldungen hierzu sind herzlich Willkommen !

Die gefundenen Tippfehler dürfen zudem behalten und nach Belieben weiterverwendet werden.

Eine Weiterverbreitung in eigenem Namen (mit Nennung der Quelle) oder eine Bereitstellung auf der eigenen HomePage ist ausdrücklich erlaubt. Alle hier veröffentlichen Scripts stehen uneingeschränkt zur weiteren Verwendung zur Verfügung.

# **Die Autoren dieser Ausgabe**

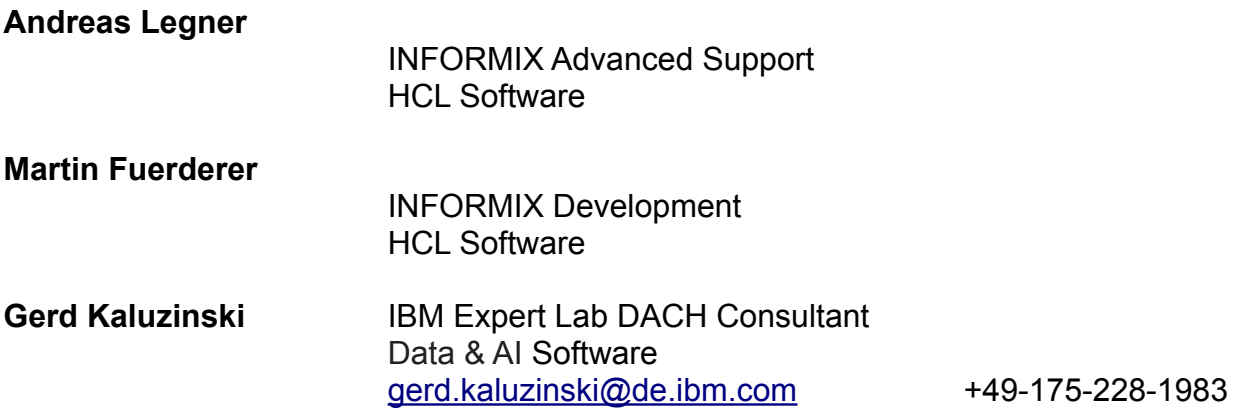

Dank auch an die vielen Helfer im Hintergrund.

Nicht zu vergessen der Dank an die Informix User Group, ohne die es keinen Neuanfang des INFORMIX Newsletters gegeben hätte und die dankenswerter Weise die Verteilung übernimmt.

Foto Nachweis: Bregenzer Ach – Brücke Bahnhof Doren (Gerd Kaluzinski)